# GoogleBard の利用について

### ●Google Bard の利用について

この資料では、Google Bard の利用について解説します。 GoogleBard を利用するには、Google アカウントが必要です。現在は、大学アカウントでの利用はでき ません。個人の Google アカウント(xxx@gmail.com)をご利用ください。

※2023 年 5 月 19 日 現在の情報です。画面の内容やサービスの仕様が変更することも考えられま す。あらかじめ、ご承知ください。

https://bard.google.com へアクセスします。 ログイン をクリックします。 ※st アカウントでは、ログイン不可です。

Bard [試験運用中] よくある質問  $\mathop{\mathbb{H}}$   $\|$ Bard なら、 新商品発表会の プレゼンの構成を

アカウントの選択で st アカウントが表示されている場合は、別のアカウントを使用 をクリックします。 メールアドレスを入力して、次へ をクリックします。

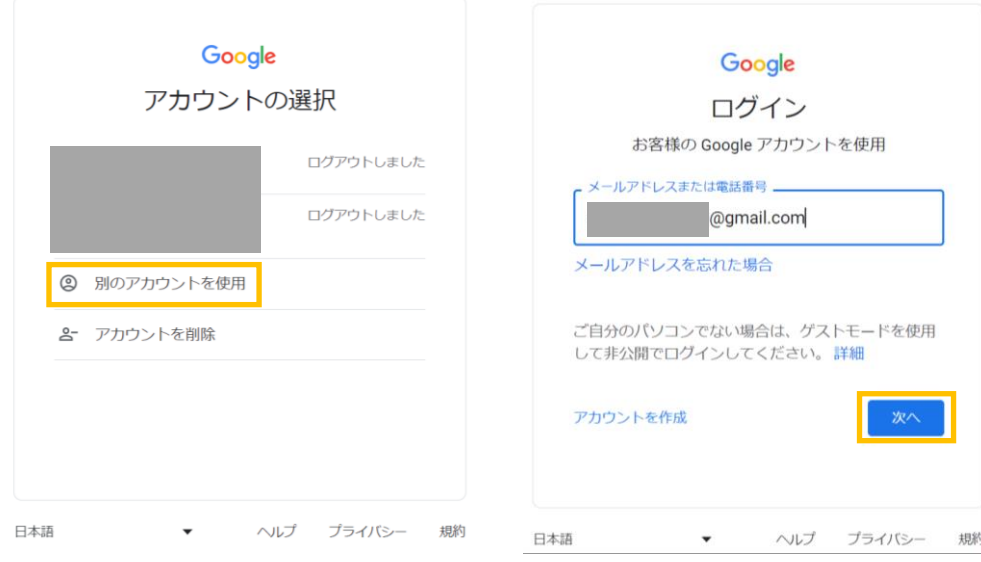

# パスワードを入力します。次へ をクリックします。

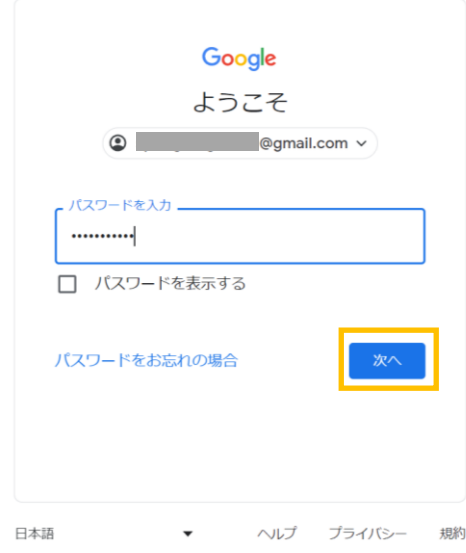

Bard を試す をクリックします。

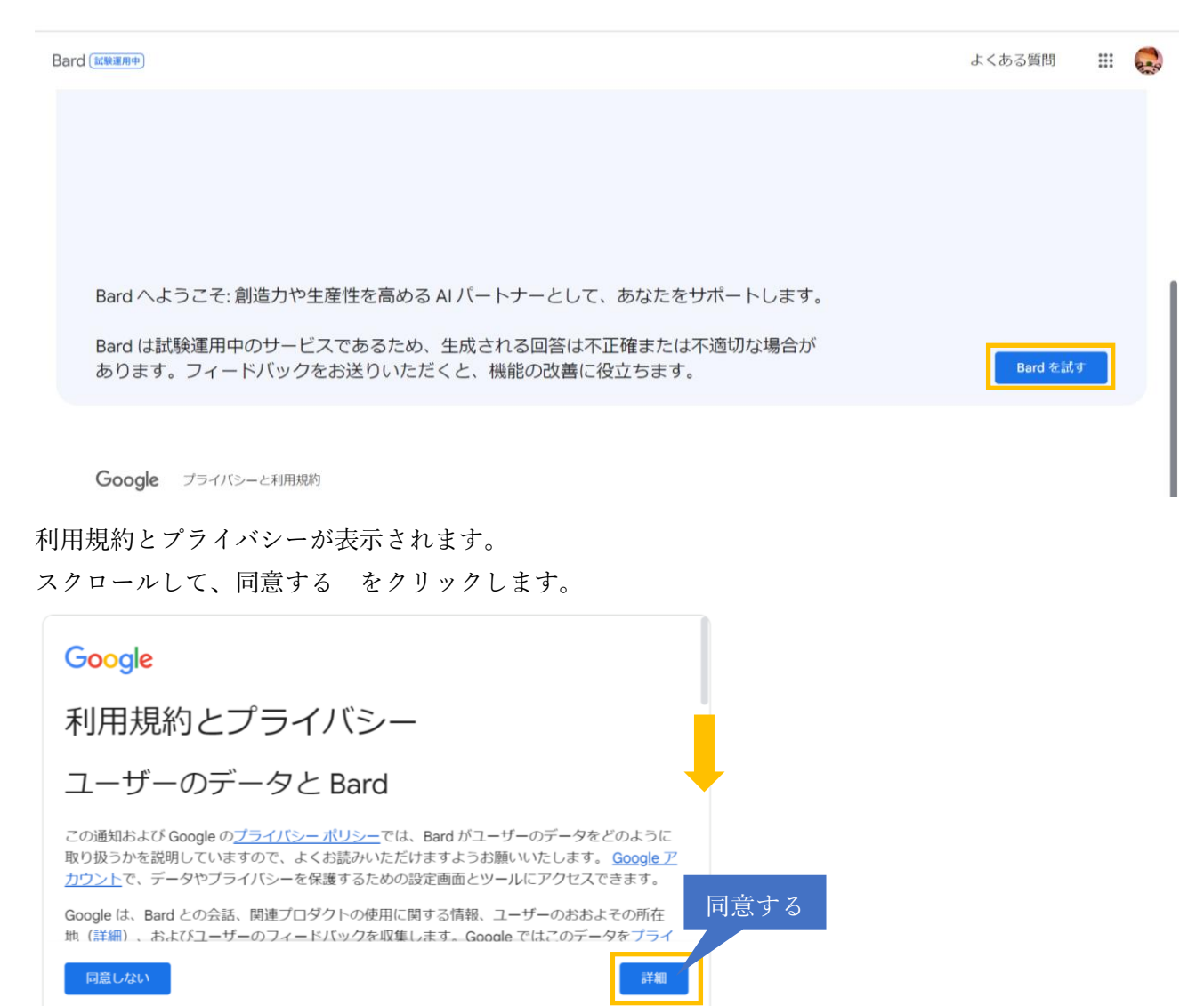

Bard に関する最新情報のメールを受け取る ※チェックは任意

#### 続行 をクリックします。

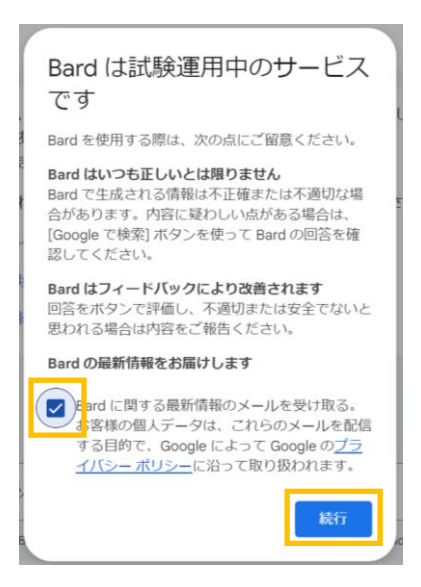

#### ここにメッセージを入力してください 質問を入力します。

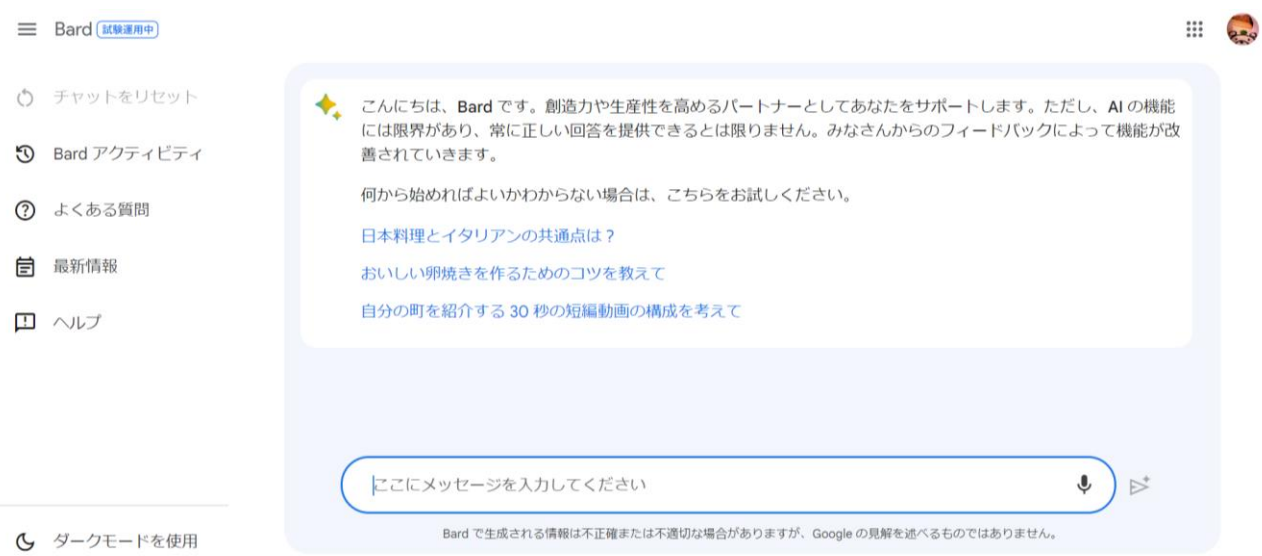

## 質問を入力して、送信ボタンをクリックします。

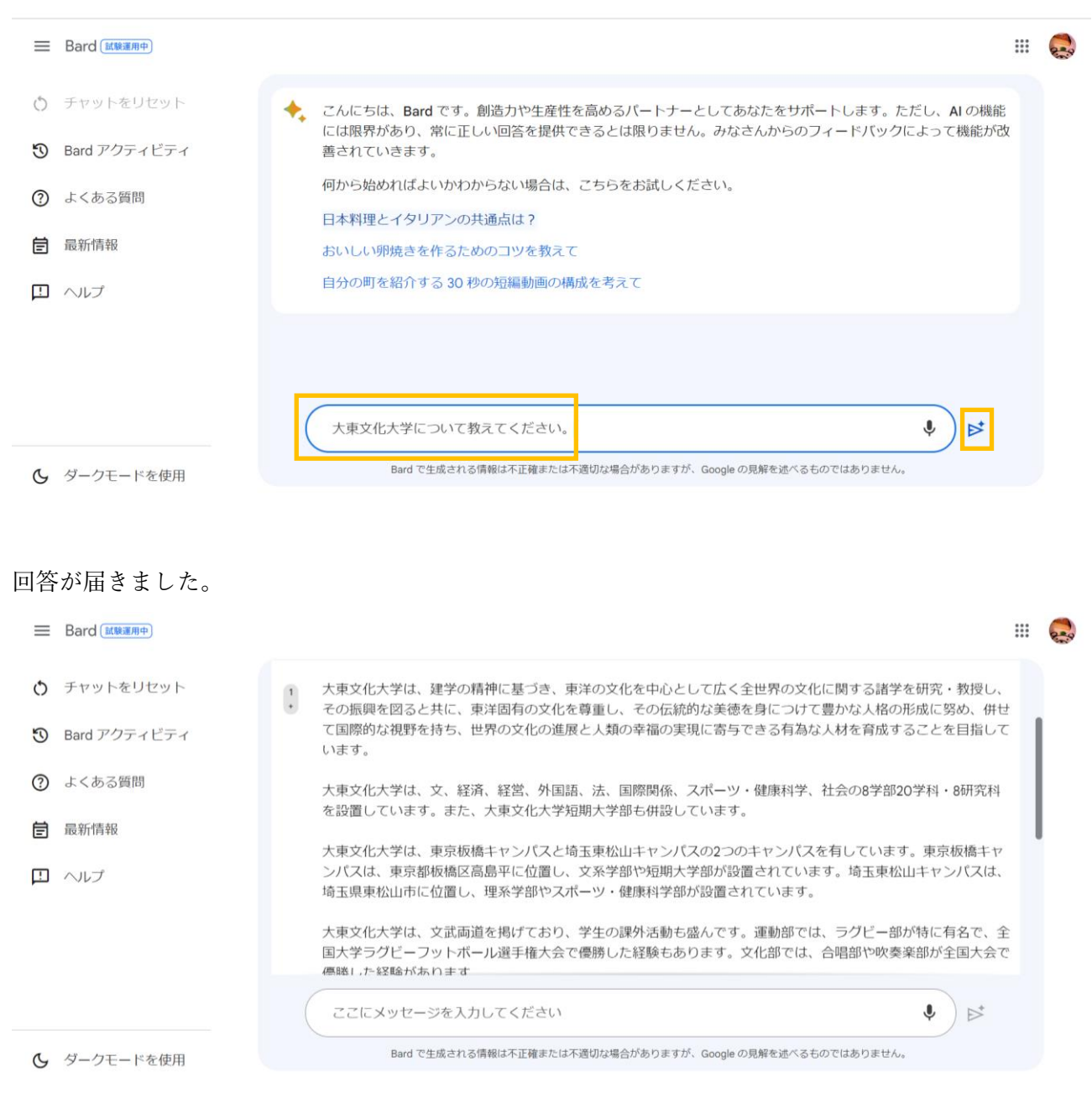

## 末尾に引用元のソースが表示されます。

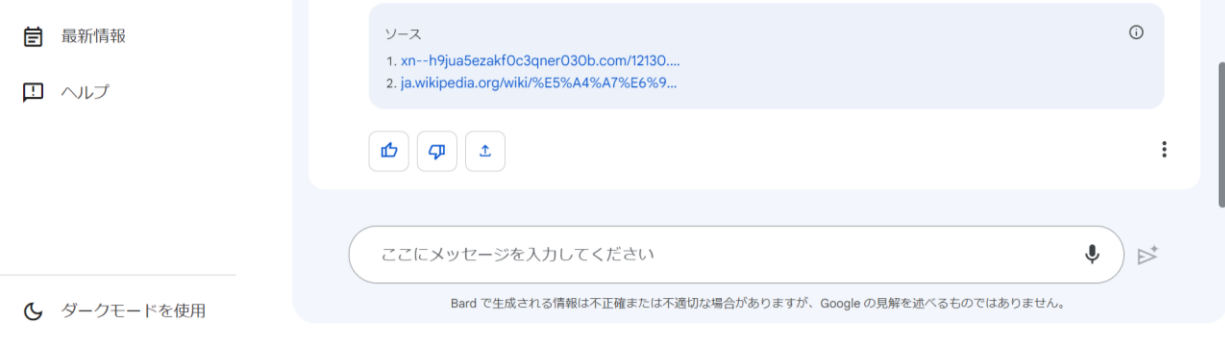